# **Using a self-rewriting README powered by GitHub Actions to track TILs**

I've started tracking TILs—Today I Learneds—inspired by this [five-year-and-counting collection](https://github.com/jbranchaud/til) by Josh Branchaud on GitHub (found [via Hacker News](https://news.ycombinator.com/item?id=22908044)). I'm keeping mine in GitHub too, and using GitHub Actions to automatically generate an index page README in the repository and a SQLite-backed search engine.

#### **TILs**

Josh describes his TILs like this:

A collection of concise write-ups on small things I learn day to day across a variety of languages and technologies. These are things that don't really warrant a full blog post.

This really resonated with me. I have five main places for writing at the moment.

- This blog, for long-form content and [weeknotes.](https://simonwillison.net/tags/weeknotes)
- [Twitte](https://twitter.com/simonw)[r, for tweets—though Twitter threads are tending towards a long-form medium these days. My Spider-](https://twitter.com/simonw/status/1077737871602110466)Verse behind-the-scenes thread ran for nearly a year!
- **My [blogmarks—](https://simonwillison.net/search/?type=blogmark)links plus short form commentary.**
- [Niche Museums—](https://www.niche-museums.com/)effectively a blog about visits to tiny museums. It's on hiatus during the pandemic though.
- **GitHub issues. I've [formed the habit](https://simonwillison.net/2020/Apr/8/weeknotes-zeit-now-v2/#migrating-my-projects) of thinking out loud in issues, replying to myself with comments as I** figure things out.

What's missing is exactly what TILs provide: somewhere to dump a couple of paragraphs about a new trick I've learned, with chronological order being less important than just getting them written down somewhere.

I've intermittently used [gists](https://gist.github.com/simonw) for things like this in the past, but having them in an organized repo feels like a much less ad-hoc solution.

So I've started my own collection of TILs in my [simonw/til](https://github.com/simonw/til) GitHub repository.

## **Automating the README index page with GitHub Actions**

The biggest feature I miss from [reStructuredText](https://simonwillison.net/2018/Aug/25/restructuredtext/) when I'm working in Markdown is automatic [tables of content](https://www.sphinx-doc.org/en/master/usage/restructuredtext/directives.html#table-of-contents).

For my TILs I wanted the index page on GitHub to display all of them. But I didn't want to have to update that page by hand every time I added one—especially since I'll often be creating them through the GitHub web interface which doesn't support editing multiple files in a single commit.

I've been getting a lot done with GitHub Actions recently. This felt like an opportunity to put them to more use.

So I wrote [a GitHub Actions workflow](https://github.com/simonw/til/blob/0abdc32464f1bc726abebdbc147b945d22bae7a8/.github/workflows/build.yml) that automatically updates the README page in the repo every time a new TIL markdown file is added or updated!

Here's an outline of how it works:

It runs on pushes to the master branch (no-one else can trigger it by sending me a pull request). It ignores commits that include the README.md file itself—otherwise commits to that file made by the workflow could

trigger further runs of the same workflow. UPDATE: Apparently this isn't necessary.

- It checks out the full repo history using [actions/checkout@v2](https://github.com/actions/checkout) with the fetch-depth: 0 option. This is needed [because my script derives created/updated dates for each TIL by inspecting the git history. I learned a few](https://github.com/simonw/museums/issues/22) days ago that this mechanism breaks if you only do a shallow check-out of the most recent commit!
- It sets up Python, configures pip caching and installs dependencies from my [requirements.txt](https://github.com/simonw/til/blob/master/requirements.txt).
- It runs my build database.py script, which uses [GitPython](https://gitpython.readthedocs.io/) to scan for all \*/\*.md files and find their created and updated dates, then uses [sqlite-utils](https://sqlite-utils.readthedocs.io/) to write the results to a SQLite database on the GitHub Actions temporary disk.
- It runs [update\\_readme.py](https://github.com/simonw/til/blob/0abdc32464f1bc726abebdbc147b945d22bae7a8/update_readme.py) which reads from that SQLite database and uses it to generate the markdown index section for the README. Then it opens the README and replaces the section between the <!- index starts  $\leftarrow$  > and <! - index ends  $\leftarrow$  > with the newly generated index.
- It uses git diff to detect if the README has changed, then if it has it runs git commit and git push to commit those changes. See my TIL [Commit a file if it changed](https://github.com/simonw/til/blob/master/github-actions/commit-if-file-changed.md) for details on that pattern. I *really* like this pattern.

I'm a big fan of keeping content in a git repository. Every CMS I've ever worked on has eventually evolved a desire to provide revision tracking, and building that into a regular database schema is never particularly pleasant. Git solves content versioning extremely effectively.

Having a GitHub repository that can update itself to maintain things like index pages feels like a technique that could be applied to all kinds of other content-related problems.

I'm also keen on the idea of using SQLite databases as intermediary storage as part of an Actions workflow. It's a simple but powerful way for one step in an action to generate structured data that can then be consumed by subsequent steps.

## **Implementing search with Datasette**

Unsurprisingly, the other reason I'm using SQLite here is so I can deploy a database using [Datasette](https://datasette.readthedocs.io/). The last two steps of the workflow look like this:

```
- name: Setup Node.js
   uses: actions/setup-node@v1
  with:
     node-version: '12.x'
- name: Deploy Datasette using Zeit Now
   env:
    NOW TOKEN: ${{ secrets.NOW TOKEN }}
   run: |-
     datasette publish now2 til.db \
       --token $NOW_TOKEN \
       --project simon-til \
       --metadata metadata.json \
       --install py-gfm \
       --install datasette-render-markdown \
```

```
 --install datasette-template-sql \
```
--template-dir templates

This installs Node.js, then uses [Zeit Now](https://zeit.co/now) (via [datasette-publish-now](https://github.com/simonw/datasette-publish-now)) to publish the generated til.db SQLite database file to a Datasette instance accessible at [til.simonwillison.net](https://til.simonwillison.net/).

# **Simon Willison: TIL**

Things I've learned, collected in simonw/til.

Recently added: Lag window function in SQLite, Running a Python ASGI app on Zeit Now v2, Commit a file if it changed, Convert a datetime object to UTC without using pytz, Set environment variables for all steps in a GitHub Action, Dump out all GitHub Actions context, Only run GitHub Action on push to master

**Search** 

# github-actions

- Dump out all GitHub Actions context 2020-04-19
- Set environment variables for all steps in a GitHub Action 2020-04-19
- Only run GitHub Action on push to master 2020-04-19
- Commit a file if it changed 2020-04-19

## python

• Convert a datetime object to UTC without using pytz - 2020-04-19

## sqlite

• Lag window function in SQLite - 2020-04-19

## zeit-now

• Running a Python ASGI app on Zeit Now v2 - 2020-04-19

I'm reusing [a bunch of tricks](https://simonwillison.net/2019/Nov/25/niche-museums/) from my Niche Museums website here. The site is a standard Datasette instance with a custom [index.html](https://github.com/simonw/til/blob/0abdc32464f1bc726abebdbc147b945d22bae7a8/templates/index.html) template that uses [datasette-template-sql](https://github.com/simonw/datasette-template-sql) to display the TILs. Here's that template section in full:

```
{% for row in sql("select distinct topic from til order by topic") %}
     <h2>{{ row.topic }}</h2>
     <ul>
        \{\% for til in sql("select * from til where topic = '" + row.topic + "'") \S <li><a href="{{ til.url }}">{{ til.title }}</a> - {{ til.created[:10] }}</li>
         {% endfor %}
    </ul>
{% endfor %}
```
The search interface is powered by a custom SQL query in [metadata.json](https://github.com/simonw/til/blob/0abdc32464f1bc726abebdbc147b945d22bae7a8/metadata.json) that looks like this:

```
select
     til_fts.rank,
     til.*
from til
join til fts on til.rowid = til fts.rowid
where
    til fts match case
          :q
         when '' then '*'
         else escape_fts(:q)
     end
order by
     til_fts.rank limit 20
```
A custom [query-til-search.html](https://github.com/simonw/til/blob/0abdc32464f1bc726abebdbc147b945d22bae7a8/templates/query-til-search.html) template then renders the search results.

#### **A powerful combination**

I'm pretty happy with what I have here—it's definitely good enough to solve my TIL publishing needs. I'll probably add an Atom feed [using datasette-atom](https://simonwillison.net/2019/Dec/3/datasette-atom/) at some point.

I hope this helps illustrate how powerful the combination of GitHub Actions, Datasette and Zeit Now or Cloud Run can be. I'm running an increasing number of projects on that combination, and the price, performance and ease of implementation continue to impress.

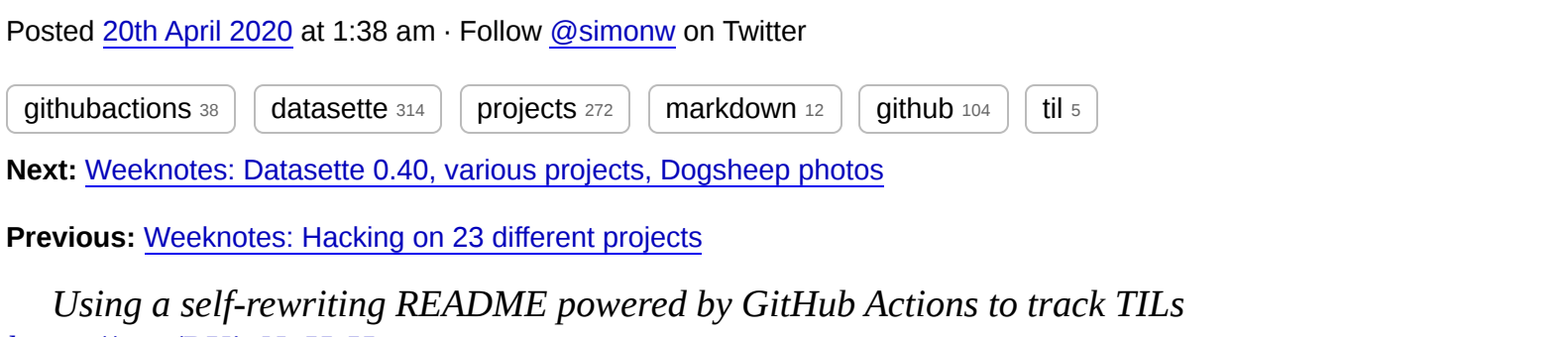

*<https://t.co/BKjgNgHsHs>* — Simon Willison (@simonw) [April 20, 2020](https://twitter.com/simonw/status/1252050046566055937?ref_src=twsrc%5Etfw)

[Source](https://github.com/simonw/simonwillisonblog) code © [2002](https://simonwillison.net/2002/) [2003](https://simonwillison.net/2003/) [2004](https://simonwillison.net/2004/) [2005](https://simonwillison.net/2005/) [2006](https://simonwillison.net/2006/) [2007](https://simonwillison.net/2007/) [2008](https://simonwillison.net/2008/) [2009](https://simonwillison.net/2009/) [2010](https://simonwillison.net/2010/) [2011](https://simonwillison.net/2011/) [2012](https://simonwillison.net/2012/) [2013](https://simonwillison.net/2013/) [2014](https://simonwillison.net/2014/) [2015](https://simonwillison.net/2015/) [2016](https://simonwillison.net/2016/) [2017](https://simonwillison.net/2017/) [2018](https://simonwillison.net/2018/) [2019](https://simonwillison.net/2019/) [2020](https://simonwillison.net/2020/) [2021](https://simonwillison.net/2021/) [2022](https://simonwillison.net/2022/)